# aludi CISCO.

# Cisco IP telefon 6861 – telefoni za više platformi Brzi priručnik

# Telefon

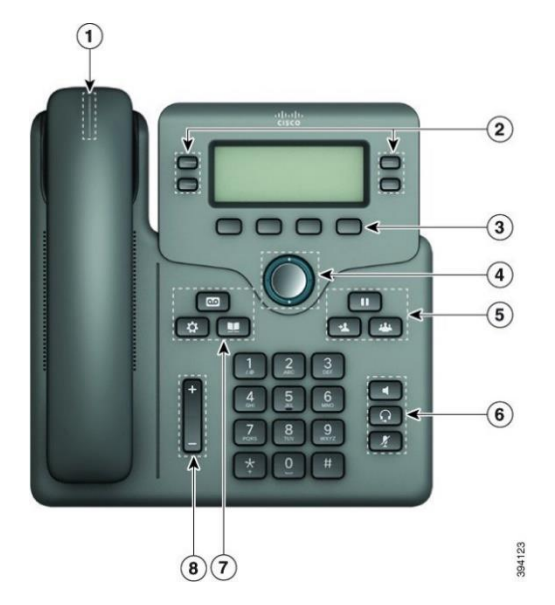

- 1. Pokazatelj dolaznog poziva ili glasovne pošte
- 2. Gumbi značajki i linija
- 3. Funkcijske tipke
- 4. Navigacija
- 5. Stavljanje na čekanje, prijenos i konferencija
- 6. Naglavne slušalice, zvučnik i stišavanje
- 7. Glasovna pošta, programi i imenik
- 8. Glasnoća

# Gumbi značajki i linija

Za prikaz poziva na liniji, pristup značajkama kao što je Brzo biranje i za izvršavanje zadataka poput nastavljanja razgovora na zadržanom pozivu upotrijebite linijske i gumbe značajki.

Svijetljenje gumba pokazuje status:

- ili **zeleno linija je u mirovanju.**
- ili Crveno, stalno linija je aktivna ili u

upotrebi.

- or Crveno, trepće linija je na čekanju ili
	- postoji dolazni poziv.
- Žuto, stalno linija nije registrirana (ne

#### može se koristiti).

# Pokretanje poziva

Unesite broj i podignite slušalicu.

#### Javiti se na poziv

Pritisnite gumb linije koji bljeska u crvenoj boji.

### Stavljanje poziva na čekanje

- 1. Pritisnite **Čekanje** ili **Čekanje**.
- 2. Ako želite nastaviti poziv na čekanju, pritisnite **Čekanje**   $\blacksquare$ ili **Nastavak**.

# Pregled nedavnih poziva

- 1. Odaberite redak koji želite pogledati.
- 2. Odaberite **Nedavni**.

# Prijenos poziva drugoj osobi

- 1. Iz poziva koji nije na čekanju pritisnite **Prenesi** .
- 2. Unesite broj telefona druge osobe i pritisnite **Poziv**.
- 3. Pritisnite ponovno **Prijenos**.

# Dodavanje druge osobe u poziv

- 1. Iz aktivnog poziva pritisnite **Konferencija .**
- 2. Unesite broj telefona osobe koju želite dodati i pritisnite **Biraj**.
- 3. Pritisnite ponovno **Konfer.**

# Pokretanje poziva naglavnom slušalicom

- 1. Priključite naglavnu slušalicu.
- 2. Unesite broj na tipkovnici.
- 3. Pritisnite **Naglavne slušalice** .

### Pokretanje poziva zvučnikom

- 1. Unesite broj na tipkovnici.
- 2. Pritisnite **Zvučnik** .

#### Isključivanje zvuka poziva

1. Pritisnite **Stišaj** .

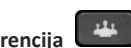

# Cisco IP telefon 6861 – telefoni za više platformi Brzi priručnik

2. Pritisnite ponovo **Stiša**j kako biste aktivirali zvuk.

## Preslušavanje glasovnih poruka

Pritisnite **Poruke** i slijedite govorne upute. Za provjeru poruka na određenoj liniji pritisnite prvo gumb linije.

## Prosljeđivanje svih poziva

- 1. Odaberite liniju i pritisnite **ProslSve**.
- 2. Birajte broj na koji želite proslijediti pozive ili pritisnite **Glasovna pošta**.
- 3. Pri povratku pritisnite **Izbriši proslijeđivanje**.

# Prilagođavanje glasnoće tijekom poziva

Pritisnite **Glasnoća generalizativa kako biste** prilagodili glasnoću tijekom poziva.

# Prilagođavanje glasnoće zvona telefona

Pritisnite gumb **Glasnoća F** biste prilagodili glasnoću zvona dok telefon nije u upotrebi.

# Promjena zvuka zvona

- 1. Pritisnite **Programi** .
- 2. **Odaberi** {2}Preferencije korisnika > Preferencije zvuka > Kućni (n) - zvuk zvona {2}{3}gdje je n= kućni broj.{3}
- 3. Odaberite **Preferencije korisnika > Preferencije zvuka > Kućni (n) - zvuk zvona** gdje je n= kućni broj.
- 4. Prođite kroz popis sa zvukovima zvona i pritisnite **Reprod.** kako biste poslušali uzorak.
- 5. Pritisnite **Odaberi** pa **Postavi**da biste sačuvali odabir.

# Prilagođavanje kontrasta zaslona

- 1. Pritisnite **Programi** .
- 2. Odaberite **Preferencije korisnika > Preferencije zaslona > Razina kontrasta**.
- 3. Pritisnite skupinu Navigacija gore ili dolje kako biste povećali ili smanjili svjetlinu.
- 4. Pritisnite **Spremi**.

# Postavi brojač vremena pozadinskog svjetla

- 1. Pritisnite **Programi** .
- 2. Odaberite **Preferencije korisnika > Preferencije zaslona > Brojač vremena pozadinskog svjetla**.
- 3. Pritisnite gumb **Odaberi** kako biste se pomicali kroz mogućnosti i odabrali trajanje vremenskog mjerenja.
- 4. Primijenite odabir pritiskom na **Postavi**.

# Spajanje s bežičnom mrežom

Uvjerite se da vaš telefon nije priključen na ožičenu mrežu. Telefon možete povezati s bežičnom mrežom ili s

vjerodajnicama ili WPS-om. Pogledajte korisnički vodič za vezu putem WPS-a.

- 1. Pritisnite **Programi** .
- 2. Odaberite **Mrežna konfiguracija > Wi-Fi konfiguracija > Wi-Fi profil**.
- 3. Pritisnite **Pretraživanje** kako biste potražili dostupne mreže.
- 4. Odaberite mrežu.
- 5. Unesite korisnički ID i lozinku.
- 6. Pritisnite **Poveži**.

# Korisnički priručnik

Pregled cijelog korisničkog priručnika na [https://www.cisco.com/c/en/us/td/docs/voice\\_ip\\_comm/cuipph](https://www.cisco.com/c/en/us/td/docs/voice_ip_comm/cuipph/MPP/6800/english/userguide/p680_b_6800-user-guide-mpp.html) [/MPP/6800/english/userguide/p680\\_b\\_6800-user-guide](https://www.cisco.com/c/en/us/td/docs/voice_ip_comm/cuipph/MPP/6800/english/userguide/p680_b_6800-user-guide-mpp.html)[mpp.html](https://www.cisco.com/c/en/us/td/docs/voice_ip_comm/cuipph/MPP/6800/english/userguide/p680_b_6800-user-guide-mpp.html)

Microsoft Word i PDF verzije ovog dokumenta, koje je objavio Cisco, sadrže značajke koje podržava Cisco. Cisco ne podržava sve promjene koje su napravili kupci.

Cisco i logotip tvrtke Cisco trgovački su znakovi ili registrirani trgovački znakovi tvrtke Cisco i/ili njenih podružnica u SAD-u i drugim državama. Za prikaz popisa trgovačkih oznaka tvrtke Cisco idite na URL: [www.cisco.com/go/trademarks.](file:///E:/datafiles/qiuholi/20197123423870/source-ciscoword/output-ciscoword/ip66_b_qsg-6861-mpp.odt/www.cisco.com/go/trademarks) Ovdje spomenuti zaštitni znaci trećih strana vlasništvo su odgovarajućih vlasnika. Upotreba riječi partner ne implicira partnerstvo između tvrtke Cisco i bilo koje druge tvrtke. (1721R)